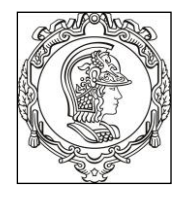

### **ESCOLA POLITÉCNICA UNIVERSIDADE DE SÃO PAULO Departamento de Engenharia de Sistemas Eletrônicos**

## **PSI 3212 - LABORATÓRIO DE CIRCUITOS ELÉTRICOS**

### **EXPERIÊNCIA 2 – MEDIDAS ELÉTRICAS EM CORRENTE ALTERNADA**

Profa. Elisabete Galeazzo / Prof. Leopoldo Yoshioka

RKO/MCarreno/IP/A/20

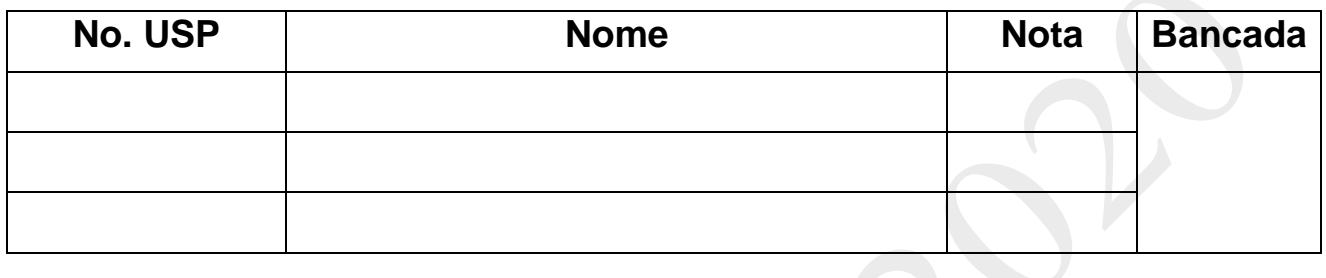

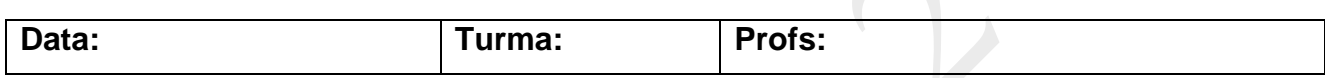

# **GUIA E ROTEIRO EXPERIMENTAL**

#### **Objetivos da experiência**

- Realizar medidas em corrente alternada com multímetro e com osciloscópio;
- Observar o comportamento de circuito com elementos resistivos quando alimentado por uma fonte alternada.
- Explorar funcionalidades do Osciloscópio Digital;

#### **Equipamentos e materiais**

- Osciloscópio; gerador de funções, multímetro portátil.
- *Protoboard*, fios e cabos;
- Resistores

### **PREPARAÇÃO – SIMULAÇÃO DO CIRCUITO:**

Mostre ao seu professor os resultados de sua simulação feita em casa. Peça um visto no espaço abaixo. Anexe os resultados da simulação no relatório.

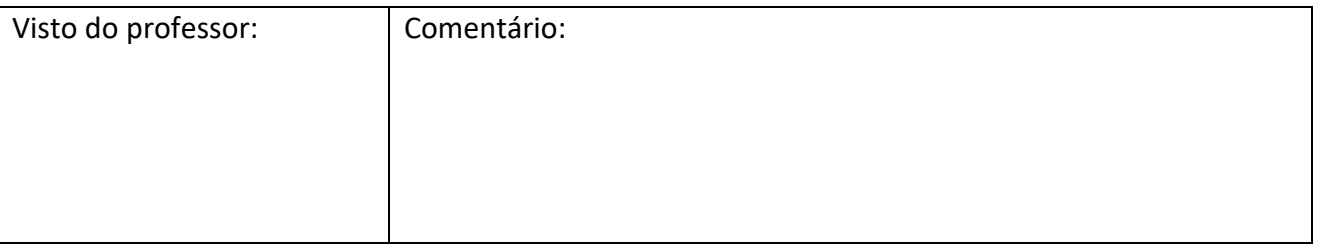

# **PARTE EXPERIMENTAL**

### **1. EXPLORAR FUNCIONALIDADES DO OSCILOSCÓPIO**

*Objetivos: aprender a utilizar o osciloscópio e suas funções, incluindo: ajustes da ponta de prova, sincronismo (ou "trigger"), média, salvar tela. imprimir.* 

No painel frontal do osciloscópio localize os itens identificados por números **(#)** conforme indicação da **Figura 1**.

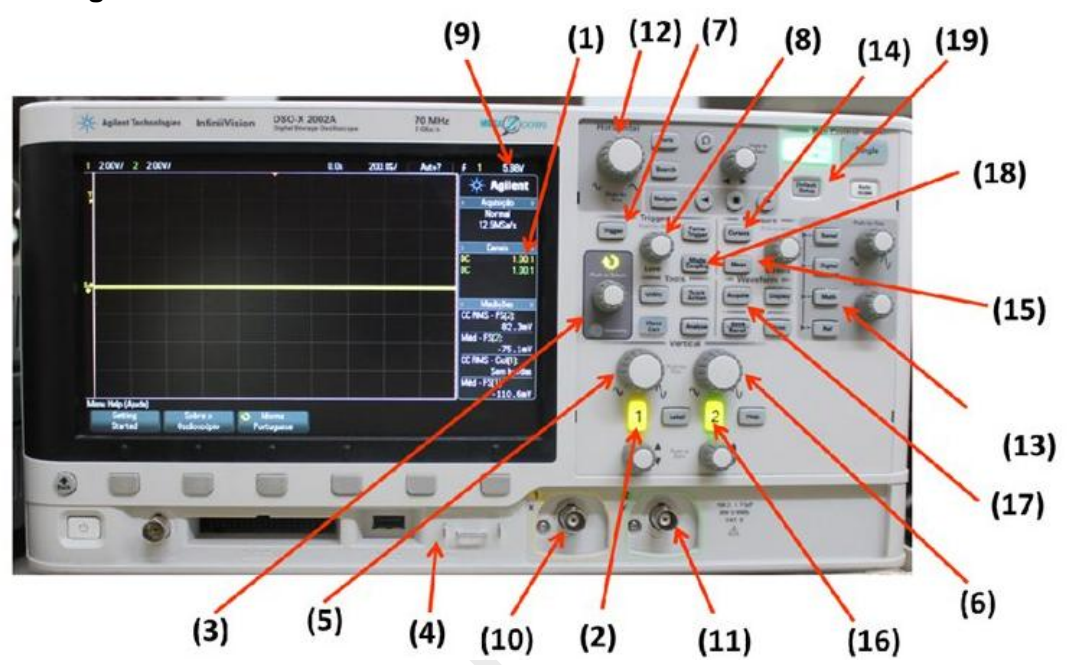

**Figura 1 –** Painel frontal do osciloscópio DSOX-2002A.

- **1.1 Ajustes do fator de atenuação de ponta de prova e medição do sinal de teste do osciloscópio** (assista ao vídeo "Sinal de Teste do Osciloscópio").
- Acione a tecla "**Defaut Setup**" **(19)** e selecione a configuração padrão de fábrica do equipamento, por meio da *softkey <sup>1</sup>* indicada abaixo da tela.
- Coloque a ponta de prova atenuadora no **canal 1 (10)** do osciloscópio.
- Verifique na tela do osciloscópio se o fator de atenuação **(1)** da ponta de prova está em **10:1**. Assista ao vídeo "Ajustes do fator de atenuação de ponta de prova" para maiores detalhes ou siga os seguintes passos, se necessário:
	- Pressione a tecla **1** de indicação do **canal 1 (2)** e selecione a *softkey* "Ponta de Prova".
	- Gire o botão de "**controle**" **(3)** e escolha a razão do fator de atenuação **10:1**.
	- Confirme a ação, pressionando o próprio botão de "**controle**".
- O osciloscópio gera um sinal de teste interno (uma onda quadrada), que pode ser visualizado utilizando-se as pontas de prova. Vamos observar este sinal conectando a ponta de prova do

*Exp. 2 da disciplina PSI 3212 - Laboratório de Circuitos Elétricos pg. 2*

**.** 

<sup>&</sup>lt;sup>1</sup> "Softkeys" correspondem às seis teclas/botões situadas abaixo da tela do osciloscópio

canal 1 no terminal "**Demo**" **(4).** Altere as escalas vertical e horizontal no painel do equipamento para visualizar adequadamente a forma de onda gerada.

 Caso a forma de onda quadrada esteja deformada, peça ajuda do professor para fazer a compensação da ponta de prova.

### **1.2 Trigger interno** (assista ao vídeo "Como utilizar o Trigger")

**a)** Você irá utilizar agora o Gerador de Funções Agilent 33500B (ver *"Guia Rápido de Como Usar o Gerador de Funções.pdf"*, no e-Disciplinas). Coloque o gerador de funções no modo de alta impedância (**High-Z**), como descrito no guia. Gere uma onda senoidal de **2 Vpp e 100 Hz** e utilize um cabo BNC-bananas para conectar o instrumento aos *borners* do *protoboard*. Capture o sinal com a ponta de prova do osciloscópio. Faça os ajustes nos controles horizontal e vertical do osciloscópio para visualizar alguns períodos e valores pico a pico do sinal. Altere o nível do trigger **(8)** para **1,5 V (9).** Descreva e justifique o comportamento do sinal nesta condição.

**b)** Ajuste o nível do trigger **(8)** em **0,8 V.** Descreva o comportamento do sinal neste caso e explique porque isso ocorreu.

### **2. MEDIÇÕES DE TENSÃO E CORRENTE DE SINAIS ALTERNADOS**

*Objetivos: Conhecido o funcionamento do gerador de funções e do osciloscópio, vamos utilizá-los para gerar e analisar o comportamento de tensões e correntes alternadas em circuitos com cargas resistivas. Também faremos medidas com o multímetro digital em AC.*

#### **2.1Medida da tensão sobre carga resistiva com osciloscópio e multímetro digital**

O objetivo desta seção é monitorar a tensão e a corrente de um circuito resistivo em função do tempo, medir a tensão eficaz das cargas com o osciloscópio e com o multímetro digital, e determinar a potência média sobre a carga utilizando-se o osciloscópio.

Obs: Desconecte o sinal de trigger externo do osciloscópio, caso ainda esteja utilizando-o.

- Monte o circuito mostrado na Figura 2 no protoboard. Utilize **R<sup>1</sup> = 10 kΩ**. Conecte a ponta de prova do osciloscópio no canal 1 **(10)** e seus terminais no resistor R1, conforme esboço da montagem experimental da Figura 2.
- Ajuste o gerador de funções para modo de operação "**High - Z,** sinal senoidal, amplitude de **8 Vpp** e frequência de **1 kHz**".

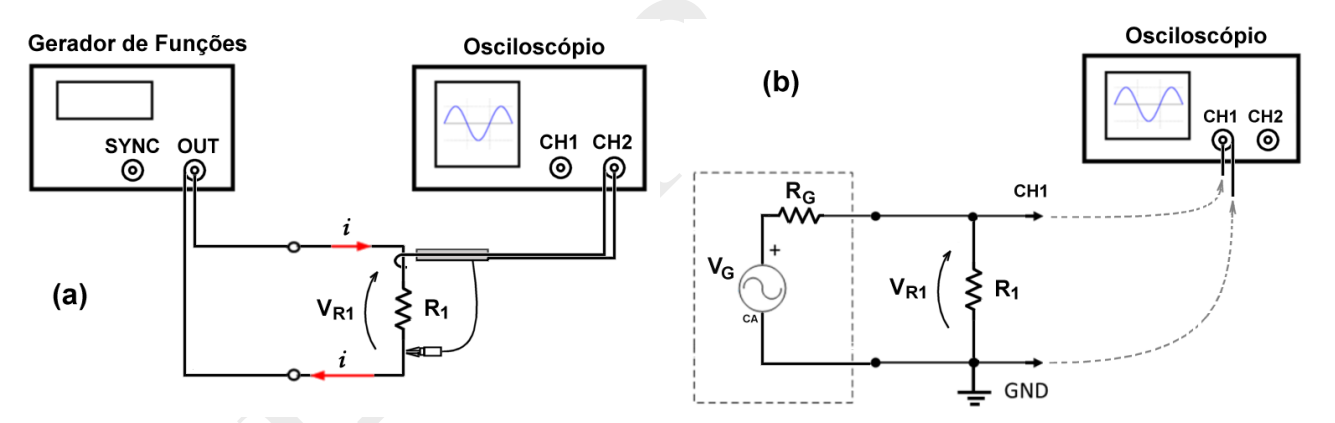

**Figura 2** – (a) montagem experimental com circuito com carga resistiva simples. (b) Diagrama esquemático da montagem do conjunto experimental. No tracejado é indicado o modelo equivalente do gerador de funções, onde  $R<sub>G</sub> = 50 \Omega$ .

**a)** Ajuste o sinal no osciloscópio (por meio dos controles vertical, horizontal e trigger). Meça a tensão pico-a-pico e o valor eficaz (**CA RMS**) sobre **R1**, utilizando as teclas "**Meas**" **(15)** e *softkey* "**tipo**". Com o botão de "controle" escolha as grandezas a serem medidas e anote-as. Calcule a potência média "**P**" a partir desses dados.

**b)** Calcule a razão entre as tensões eficaz e de pico a pico (dos valores experimentais) e compare com a razão entre as tensões eficaz e de pico a pico esperadas teoricamente do mesmo sinal:

**c)** Meça com o multímetro portátil a tensão sobre a carga R1. Que modo de operação foi selecionado no multímetro para essa medição? Qual valor, dos obtidos com o osciloscópio, foi equivalente ao obtido no multímetro? Justifique.

**d)** Altere o valor do resistor **R<sup>1</sup>** para **100** . Meça os valores da tensão pico-a-pico (**VR1pp)** e eficaz (VR1RMS) sobre ele. Anote os resultados abaixo. Compare o valor **VR1pp** experimental com o valor da tensão pico a pico programado no gerador. Explique a diferença entre os dois valores.

**e)** Calcule a potência média, **P**, sobre o resistor de 100 Ω, a partir dos valores experimentais. Apresente seus cálculos.

f) Como você pode obter a potência média, P, sobre o resistor de 100  $\Omega$ , utilizando apenas o multímetro? Apresente o procedimento, meça e compare com o valor obtido no item e.

## **2.2 Medida simultánea de tensão e corrente numa carga resistiva em função do tempo**

O objetivo desta seção é monitorar o comportamento instantâneo da tensão e da corrente numa carga resistiva (**R1)** utilizando-se um osciloscópio**.** Como o osciloscópio mede somente tensões, a medida da corrente que flui pela carga deve ser feita de forma indireta. Nestes casos a forma usual é inserir, em série com a carga, uma resistência de prova denominada "**R shunt**" (Rsh) com valor conhecido e medir a queda de tensão nela. Assim, a corrente que passa pela carga será dada pela queda de tensão em **Rsh** (VRsh), medida no osciloscópio, dividida por **Rsh**. Note que **Rsh** deverá ser um resistor de precisão e de valor baixo (em torno de 1% da resistência de carga) a fim de não interferir no comportamento do circuito. Também, para simplificar as contas, é conveniente escolher um valor inteiro de  $\mathbf{R}_{\text{sh}}$  (por exemplo 100  $\Omega$ ).

Monte o circuito mostrado na Fig.3a, onde consideramos uma carga **R<sup>1</sup>** com valor nominal de 10 kΩ e escolhemos como resistência de prova (R<sub>sh</sub>) um resistor de precisão <sup>2</sup> de 100 Ω, valor corresponde a aproximadamente 1 % do valor de **R1**. Ajuste o gerador para modo "**High-Z** e alimente o circuito com um sinal senoidal de 1 kHz e 8  $V_{\text{pp}}$ .

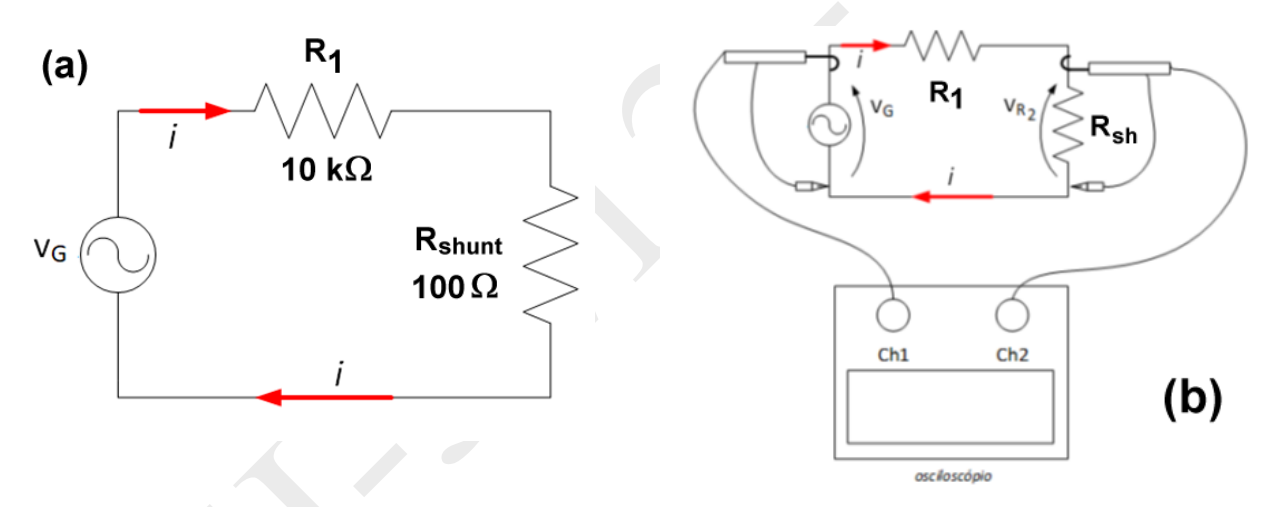

**Figura 3** – Montagem para medição simultânea de tensão e corrente com o osciloscópio.

**a)** Queremos medir a tensão na carga (V<sub>R1</sub>) e a corrente na carga ( $I_{R1}=V_{Rsh}/R_{sh}$ ). Porém, note que não podemos medir  $V_{R1}$  diretamente com o osciloscópio porque a carga não tem nehum terminal conectado a Terra. Explique porque isso acontece ?

**.** 

<sup>2</sup> Veja "*Resistores de Precisão.pdf*" no material complementar da experiência.

*Exp. 2 da disciplina PSI 3212 - Laboratório de Circuitos Elétricos pg. 6*

- Para medir as tensões na carga (**VR1**) e em **Rsh** (VRsh) será necessário utilizar um recurso do osciloscópio que permite efetuar operações matemáticas entre os canais CH1 e CH2. Assim, a tensão na carga  $V_{R1}$  será obtida efetuando-se:  $V_{R1} = V_G - V_{Rsh}$ . Para isso, conecte os canais CH1 e CH2 do osciloscopio conforme mostrado na Fig.3b, acione a tecla "**Math**" **(13)** e execute a subtração entre **VG** e **VRsh** selecionando a *softkey* apropriada.
	- **b)** Observe no osciloscópio as formas de onda das tensões **VG**(t) (no CH1), **VRsh**(t) (no CH2) e **VR1**(t) (no Math). Ajuste as escalas vertical e horizontal do osciloscópio de forma a obter uma boa visualização, com 2 a 4 ciclos do sinal na tela. Esboce os sinais obtidos na figura abaixo:

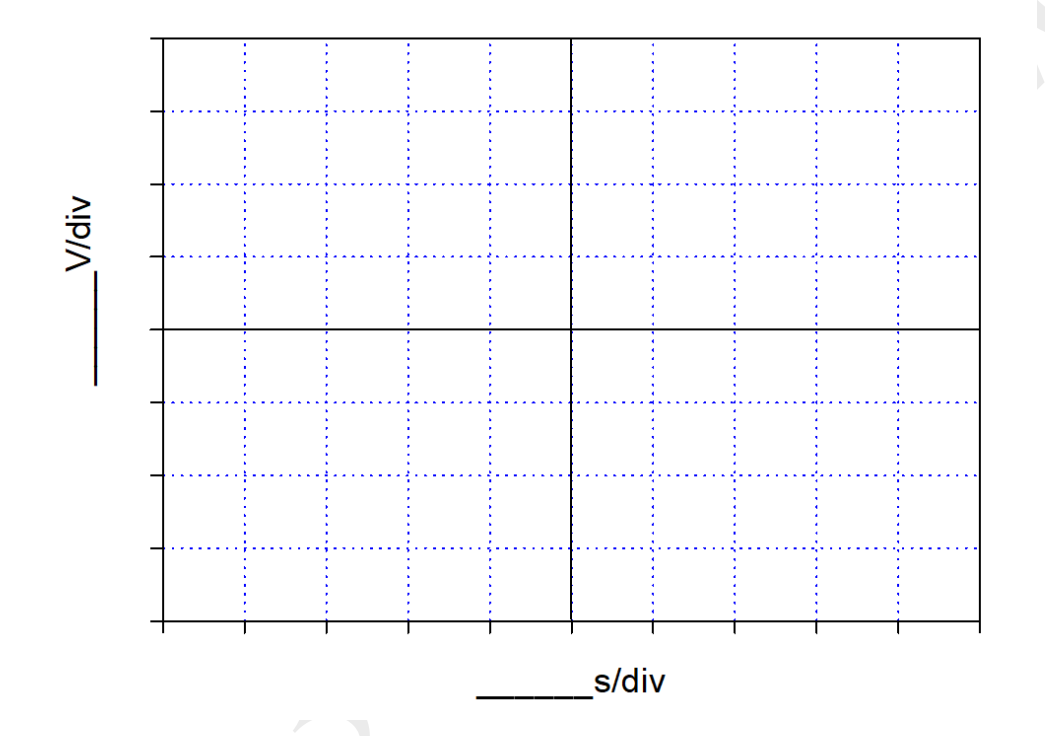

**c)** Com o osciloscópio obtenha os valores das tensões eficazes (ou RMS) em **R<sup>1</sup> e Rsh**. Observe que para cada uma das medidas, é necessário escolher a fonte do sinal (CH1, CH2 ou MATH). Calcule o valor eficaz da corrente no circuito (**IRMS)** e o valor da potência média sobre a carga **R1**. Anote os valores medidos e apresente os cálculos.

#### **2.3 Medida da potência instantânea sobre a carga R1.**

Considerando que a potência na carga **R<sup>1</sup>** no instante t vale:

$$
P_{R_1}(t) = V_{R_1}^2(t)/R_1
$$

Podemos então visualizar graficamente a potência instantânea sobre a carga medindo  $V_{R1}$  nos canais CH1 e CH2 do osciloscópio simultaneamente, e obter o produto dessas duas tensões através do recurso Math.

Mas note que para isto, será necessário inverter os resistores  $R_1$  e R<sub>sh</sub> no circuitos da Fig.3a, conforme mostradona Fig.4 abaixo.

a) Explique porque é necessário inverter os resistores  $R_1 e R_{sh}$ .

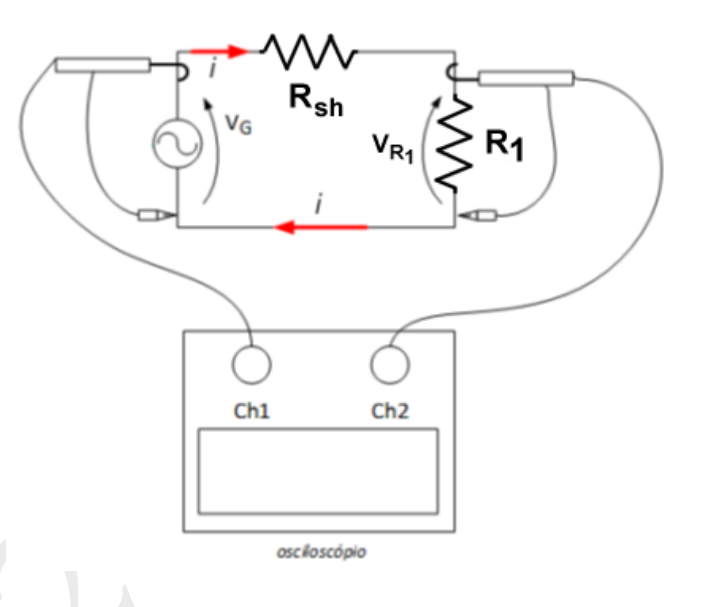

b) Esboce no gráfico abaixo a potência instantânea obtida no osciloscopio. Calcule a partir do gráfico a potência média sobre  $R_1$ .

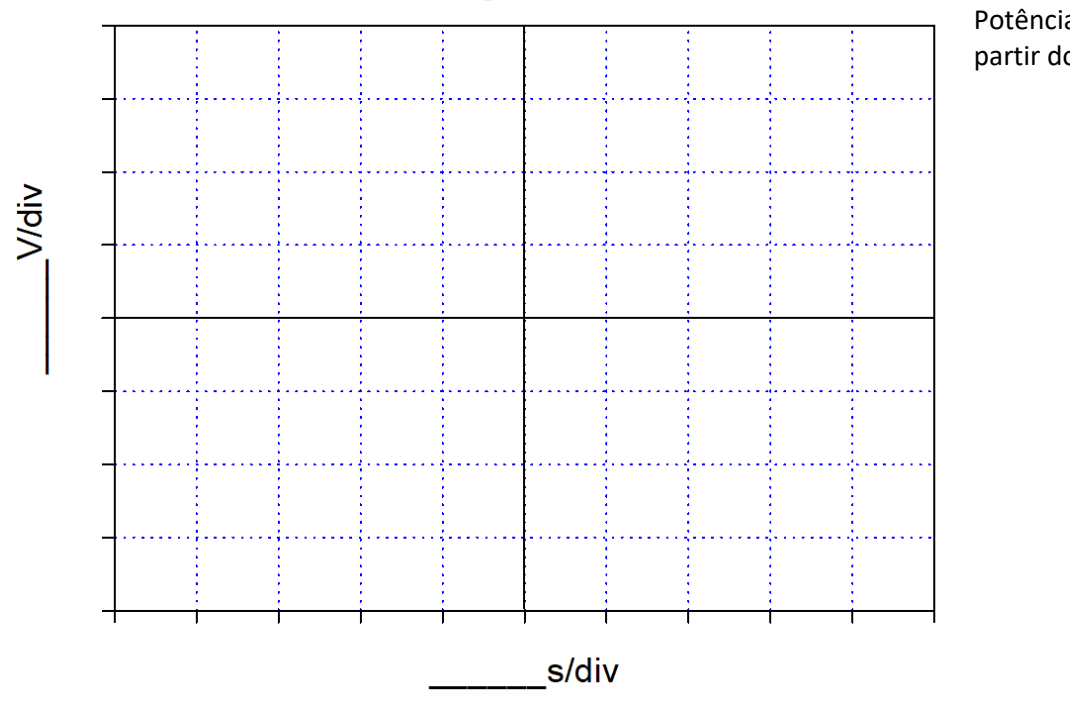

Potência média obtida a partir do gráfico:

c) Compare o valor médio da potência obtida graficamente sobre a carga com o valor calculado do **item 2.1 a**. Discuta os resultados.

d) Qual é a relação entre a frequência da tensão sobre  $R_1$  ( $v_{R1}(t)$ ) e da  $p_{R1}(t)$ ?

e) Note que, como esperado teoricamente,  $p_{R1}(t) \ge 0$ . Por que a potência instantânea tem tal comportamento para este caso?